## **"QR-Codes" und die Frage nach dem................ "WARUM?"................**

- 1 Informiere dich mit Hilfe eines **YouTube-Videos** über QR-Codes!
	- Scanne dazu den QR-Code!
	- Sieh dir das Video an! (**Kopfhörer verwenden!?**)
	- Notiere dir Stichpunkte!

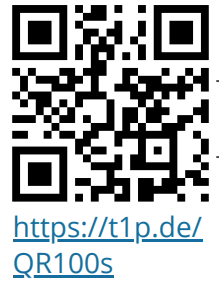

2 Überprüfe mit der **Learningapp** in diesem QR-Code, ob du die Kerninhalte des obigen Videos verstanden hast!

[/QRZeb](https://t1p.de/QRZeb)

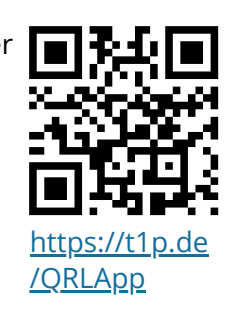

3 Du hast die Aufgaben der Learningapp richtig gelöst? Dann hast du dir ein **Lob** verdient! Scanne dazu den folgenden Code und schau was dahinter steckt!

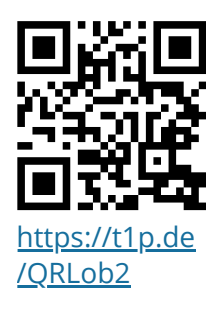

4 Fülle die Lücken mit den richtigen Begriffen! Diese Wörter stehen dir zur Verfügung: **Arbeitsblatt** - **Lösungsmuster** - **multimedial** - **Schnitzeljagd** - **Videos** - **Weblinks**

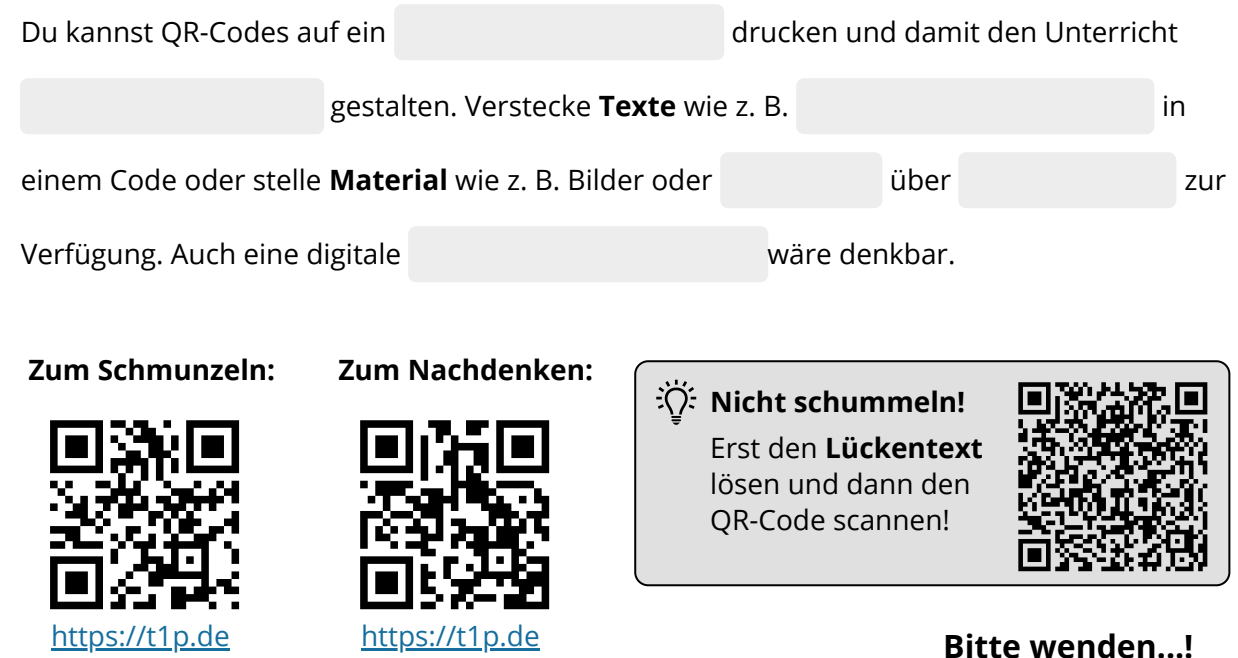

## Angaben zu den Urhebern und Lizenzbedingungen der einzelnen Bestandteile dieses Dokuments finden Sie unter https://www.tutory.de/entdecken/dokument/80125060

[/QRTat](https://t1p.de/QRTat)

## **"QR-Codes" und die Frage nach dem................ "WIE?"........................**

Ein QR-Code enthält nur eine beschränkte Menge an Informationen. Materialien wie Bilder, Arbeitsblätter oder Videos sind viel zu groß, um sie in einen QR-Code packen zu können. Darum ist es wichtig, solche Materialien im Internet "(halb-)öffentlich" verfügbar zu **machen, um dann per Link darauf zugreifen zu können.** Perfekt dafür geeignet sind Cloud-Speicher wie z. B. **Dropbox**, **googleDrive** oder **OneDrive** oder auch die **Lernplattform in mebis**. *(Anm: Für die letzen Beiden muss der Nutzer aber evtl. einen Zugang haben!).*

- 1 Ein einfacher **QR-Code-Generator** ist goqr.me. Dort kann man aus 9 verschiedenen "QR-Codeurl Typen" wählen *(siehe Bild)*. Diese sind z. B.:
	- URL = Internetlink
	- Text *(Je kürzer, desto besser!)*
	- vcard = Kontaktdaten
	- geolocation = Längen-/Breitengrade
- 2 Weblinks sind oft ziemlich lange. Mit einem **URL-Shortener** wie z. B.<https://t1p.de/> kann man alternative Webadressen erzeugen, die zum gleichen Ziel führen.
	- Auswahl von **"Wunsch-URLs"** möglich *(siehe Vorderseite!)*
	- direkte **Erstellung eines QR-Codes**
	- Sieh dir das nebenstehende Video für mehr Infos an!
- 3 Dieses Arbeitsblatt wurde mit [https://www.tutory.de](https://www.tutory.de/) erstellt. Es verfügt über eine Funktion, mit der man QR-Codes erstellen kann, die entweder Text oder einen Weblink enthalten.

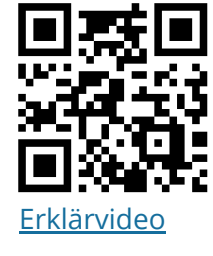

**1. Typ** 

 $31$ 

text call

email

sms

event

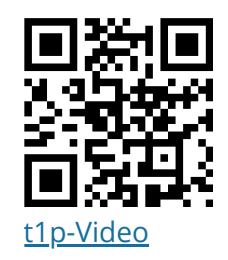

vcard

geolocation

wifi

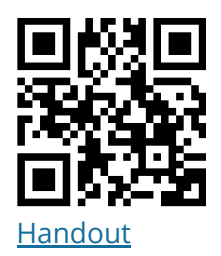

## **Wo bekomme ich weitere Informationen und Anregungen her?**

2 Erklärvideos von **Sebastian Stoll** (www.180grad-flip.de):

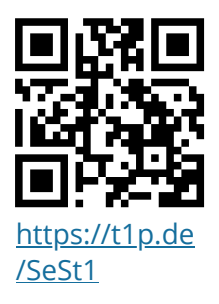

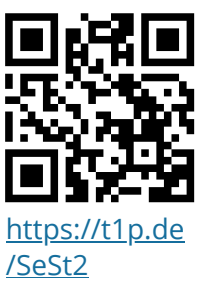

Erklärvideo von **Max Auburger**:

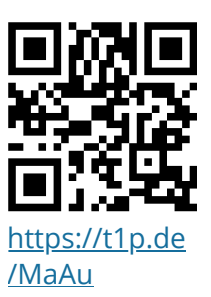

QR-Codes für Rätsel:

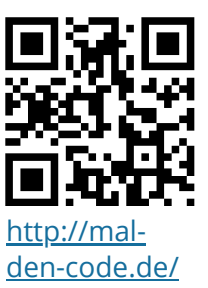